# LE Health. IN SCIENCE LIVES HOPE.

ResearchMatch Demonstration and Discussion

05.03.2018 **Office of Clinical Research**

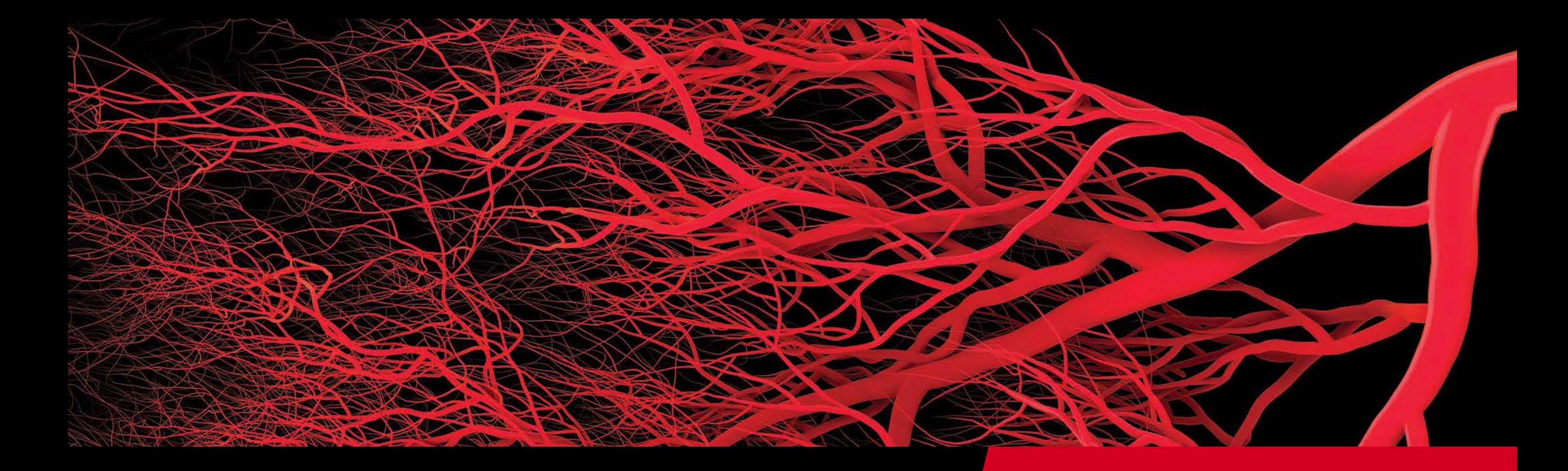

# **l***C* Health

**Recruitment Services Overview**

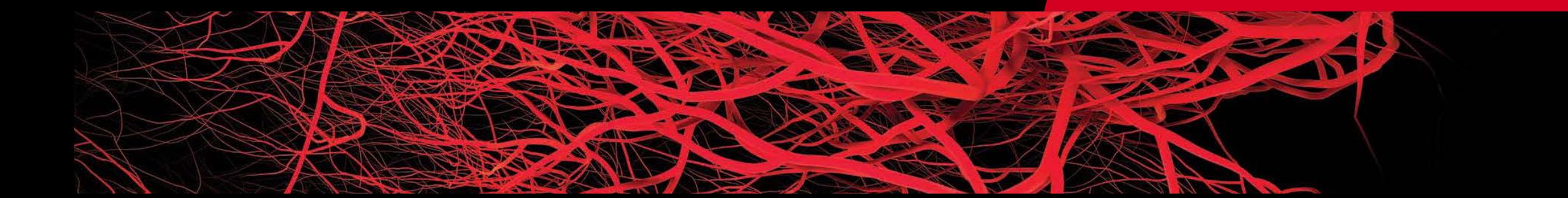

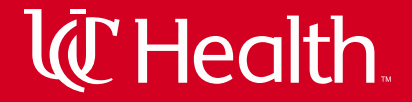

# **Recruitment and Relationship Services**

- Assist in developing strategic participant recruitment plans
- Provide ideas for new recruitment material and services
- Maintain UC Health recruitment boards
- Build relationships with study teams, communities, and external partners such as sponsors and CROs
- Point of contact for new study opportunities
- Main contact for corporate Marketing Services
- Liaison for ResearchMatch, Studykik, and Trialfacts

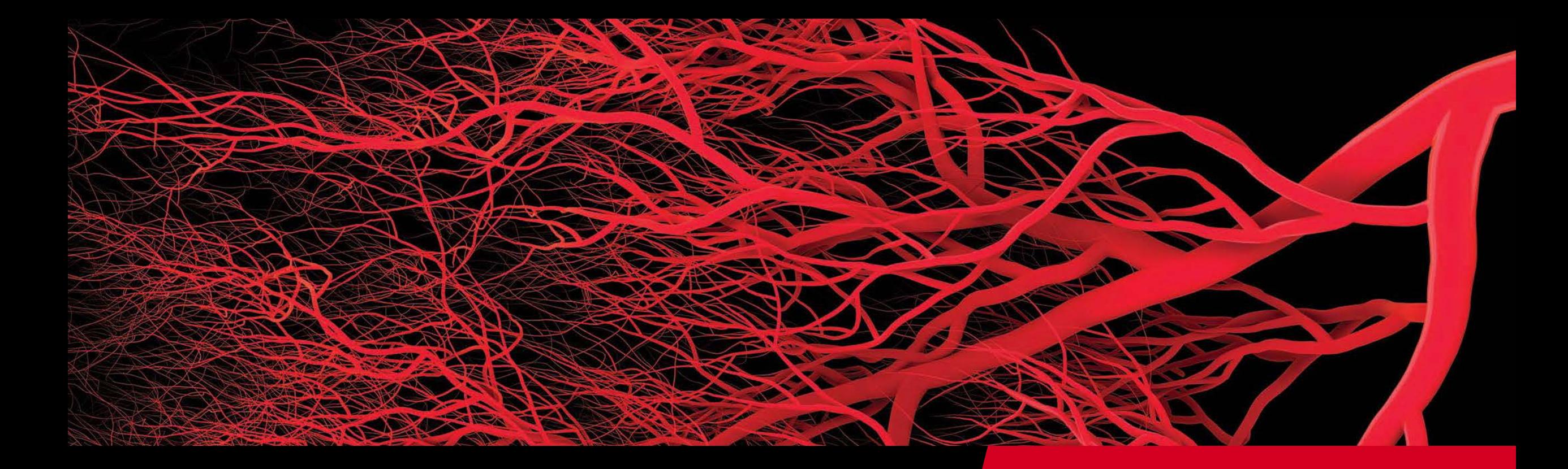

# **l***C* Health.

**UCH Recruitment Materials**

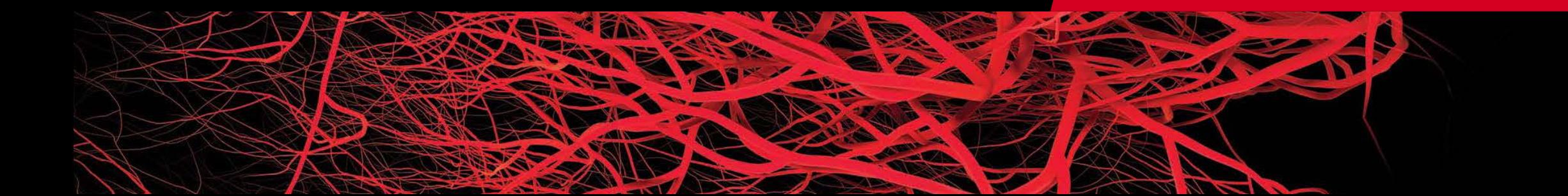

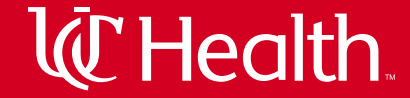

# **Tear Pads**

### Hidradenitis Suppurativa Study

Study for Moderate to Severe Hidradenitis Suppurativa

#### What

A study to further evaluate the safety and effectiveness of the investigational new drug bimekizumab in the long-<br>term treatment of Hidradenitis Suppurativa (HS).

#### Who

Adults, 18 or over, who have had moderate to severe<br>HS for 6+ months, with a total of 5+ inflamed lesions that affect at least 2 body sites, and with a history of inadequate response to a course of antibiotics.

#### Pay

Participants will be compensated up to \$2320.00 for<br>time, travel and meals.

#### **Details**

For more information, or to schedule a screening<br>visit, please contact Jordan Sambrookes at (513) 558-0951 or dermclinicaltrials@uchealth.com.

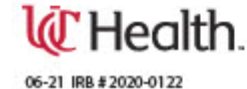

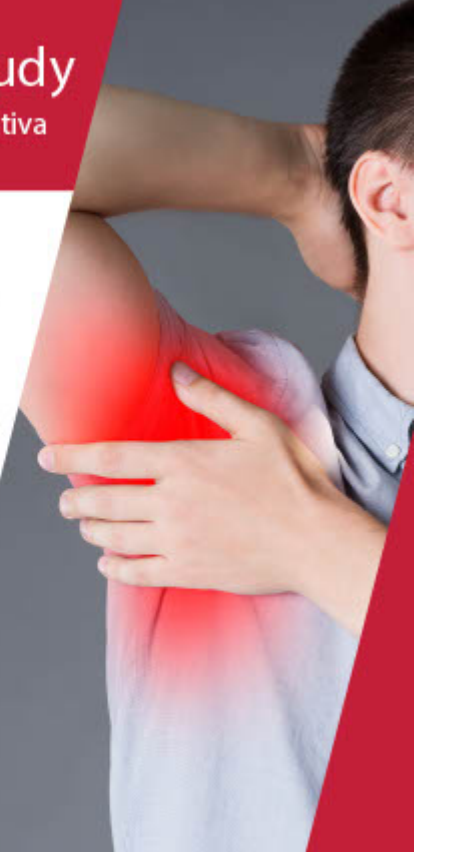

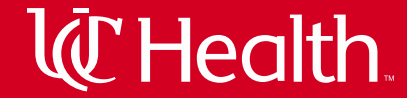

6

# **Tear Pads**

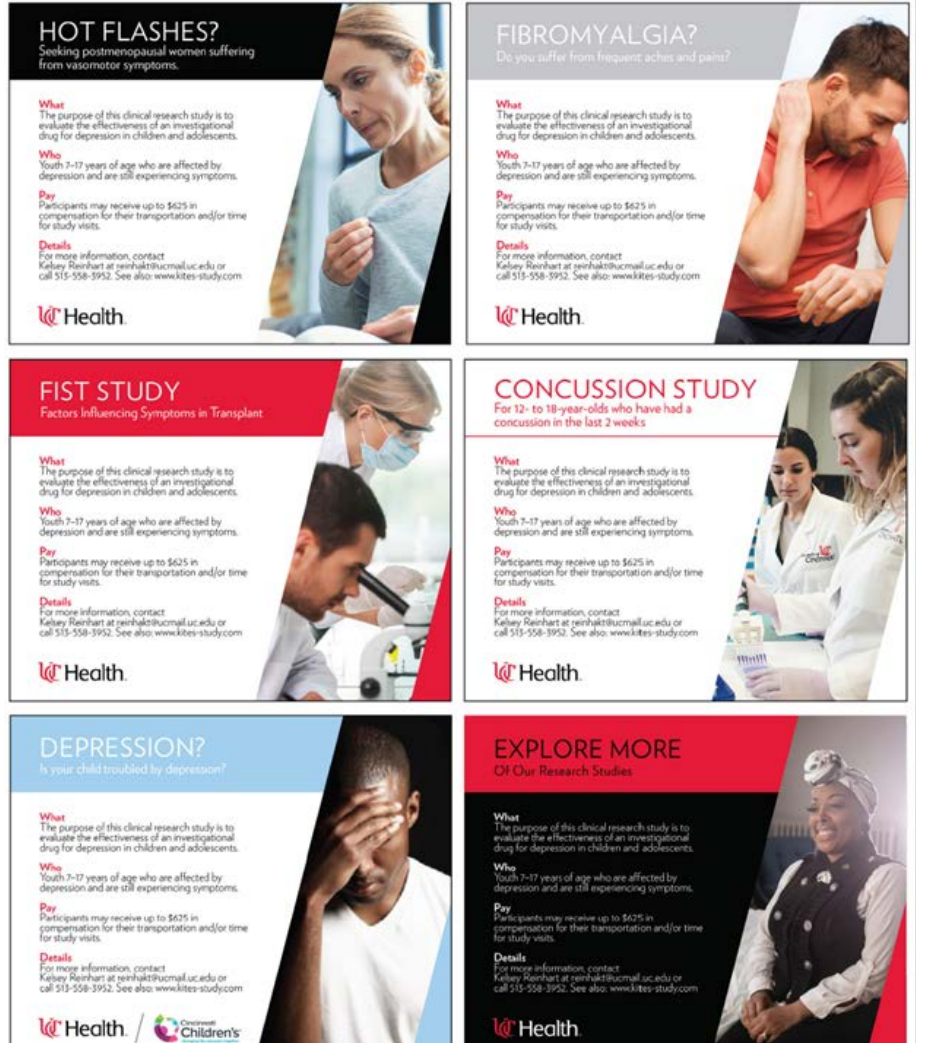

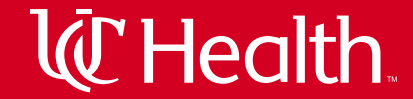

# **Tear Pad Boards**

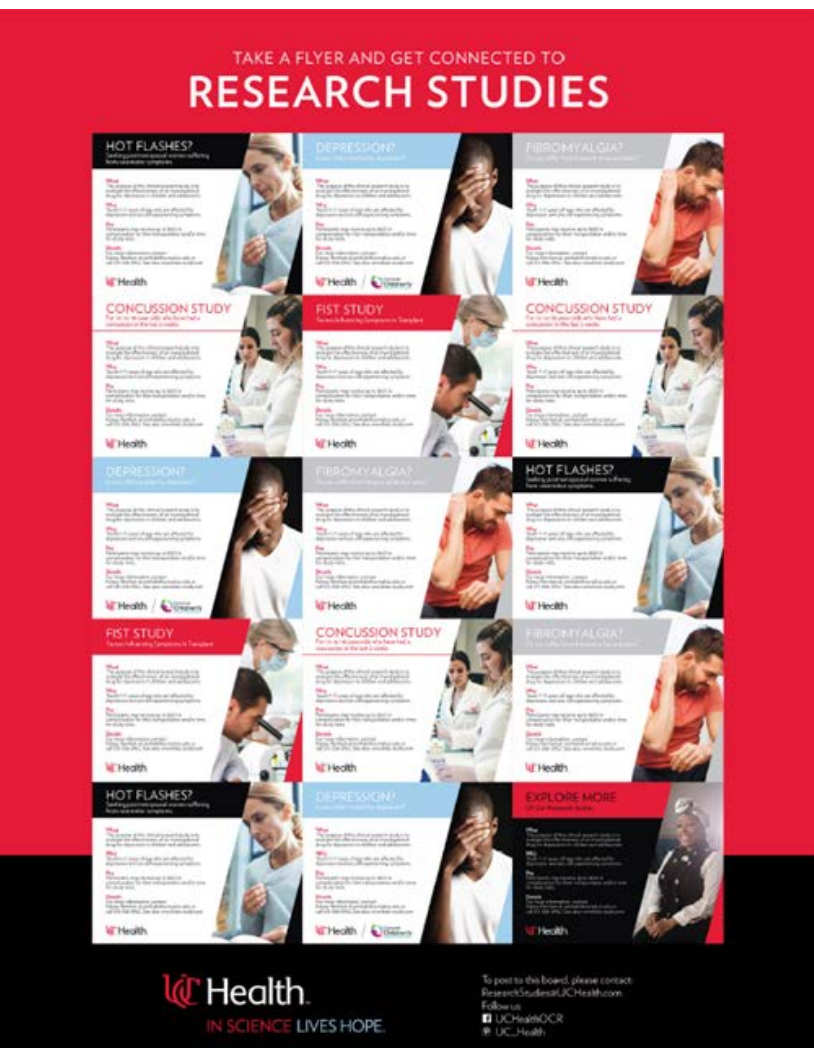

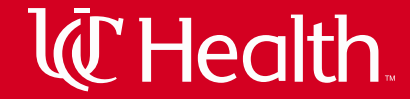

# Flyers with space for tear pads

### **HOT FLASHES?** Seeking postmenopausal women suffering

from vasomotor symptoms.

#### What

The purpose of this clinical research study is to evaluate the effectiveness of an investigational drug for depression in children and adolescents.

#### Who

Youth 7-17 years of age who are affected by depression and are still experiencing symptoms.

#### Pay

Participants may receive up to \$625 in compensation for their transportation and/or time for study visits.

#### **Details**

For more information, contact Kelsey Reinhart at reinhakt@ucmail.uc.edu or call 513-558-3952. See also: www.kites-study.com

### **la** Health.

**HOT FLASHES?** Seeking postmenopausal women suffering<br>from vasomotor symptoms.

The purpose of this dinical research study is to<br>evaluate the effectiveness of an investigational<br>drug for depression in children and adolescents.

Youth 7-17 years of age who are affected by<br>depression and are still experiencing symptoms.

Pay<br>Participants may receive up to \$625 in<br>compensation for their transportation and/or time<br>for study visits.

**Details** Details<br>For more information, contact<br>Kelsey Réinhert at reinhald@ucmail.uc.edu.or<br>call 513-558-3952. See also: www.kites-study.com

**la** Health.

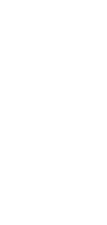

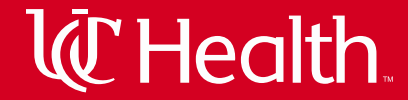

# **Flyers with space for tear pads**

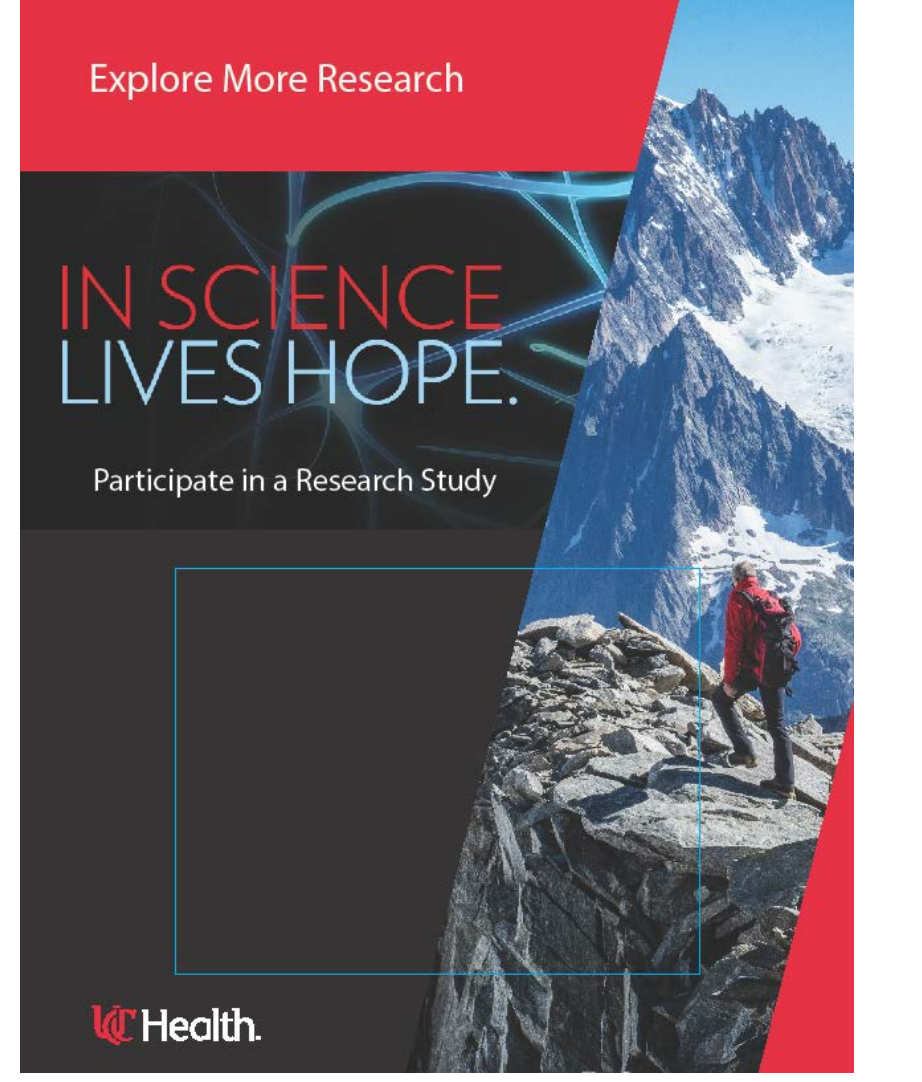

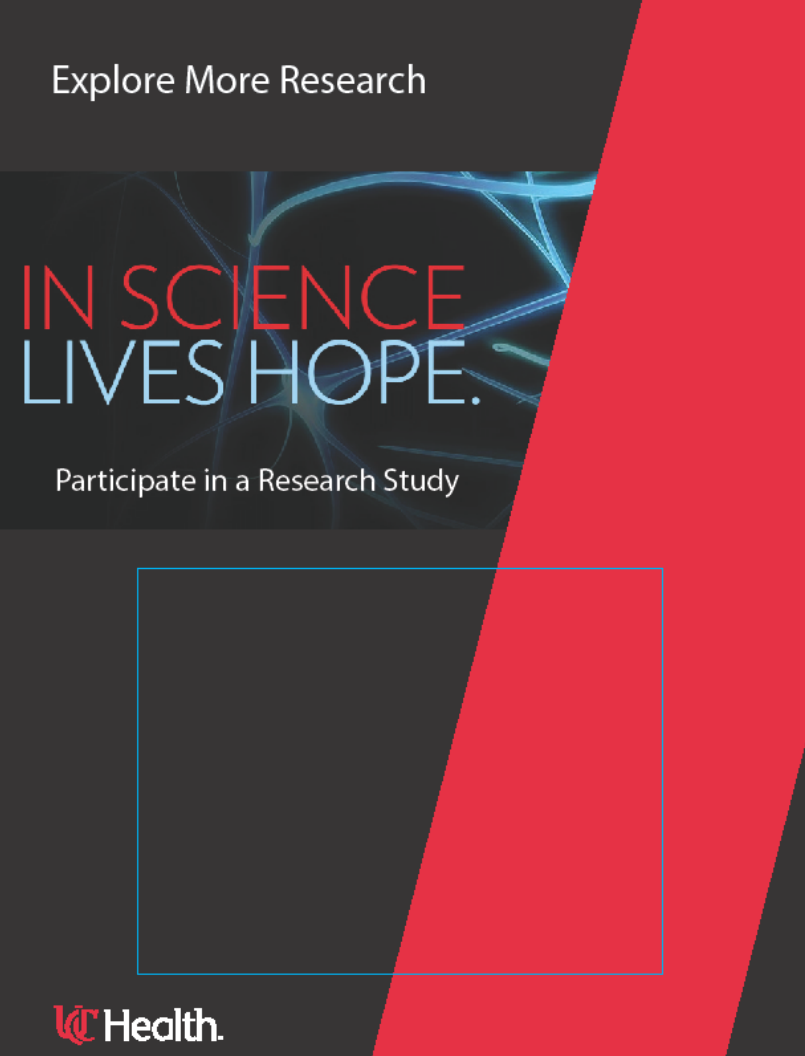

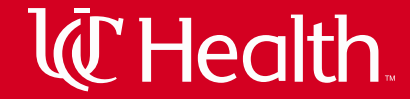

# **Flyers**

### **Mood Swings?**

**Borderline Personality Disorder Study** 

#### What

If you're experiencing periods of intense and sudden emotional swings that affect your relationships, work, and quality of life, it could be related to a medical condition called borderline personality disorder (BPD). This study will evaluate the safety and effectiveness of an investigational drug for Borderline Personality Disorder (BPD).

#### Who

Adults ages 18-65 who are experiencing symptoms of BPD including emotional instability, frequent anger, intense and sudden emotional swings, self-harm, chronic feelings of emptiness or abandonment, or difficult relationships.

#### Pay

Participants will be paid \$55 for each completed visit

#### **Details**

For more information, please contact Morgan Pond at 513-536-0704 or morgan.pond@lindnercenter.org.

### **l***C* Health.

33-19 Advarra IRB # 2019-1099-001

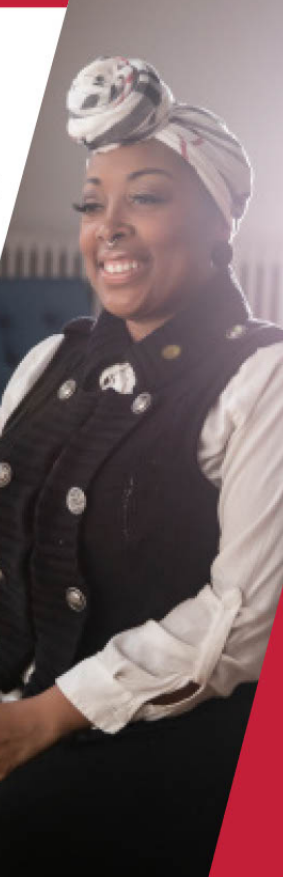

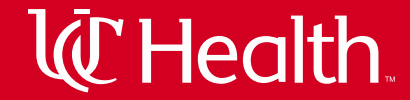

# Posters or Door/Wall Clings

**EXPLORE MORE RESEARCH** 

Find the right study for you by:

- Visiting our website and searching for studies at UCHealth.com/Research
- · Signing up for researchmatch.org
- · Following us on Facebook @UCHealthOCR
- Emailing us at ResearchStudies@UCHealth.com
- Calling us at (513) 245-3417

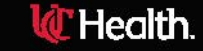

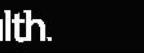

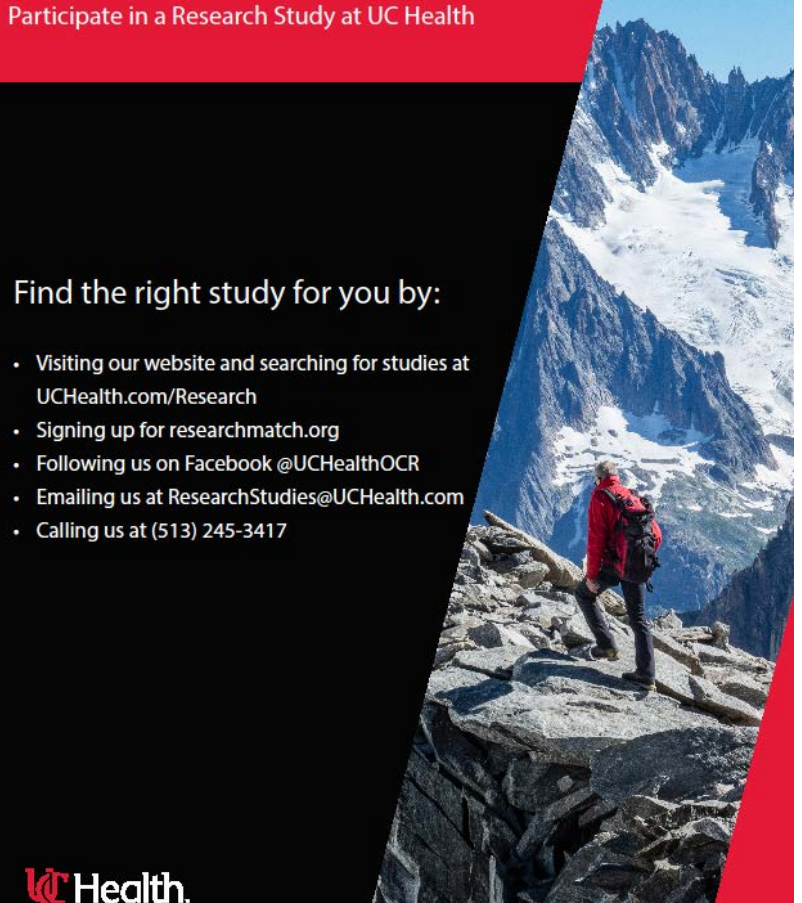

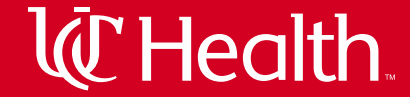

# **Trifold Brochures**

#### **FREQUENTLY ASKED QUESTIONS**

1. How many blood draws will there be? . There will be between 2-5 blood draws a year with your child.

#### 2. Does my child have to get an influenza vaccination to be in this study? . No. You can participate whether

or not you decide to have your child vaccinated for flu.

#### 3. Where will I need to come for study visits?

\* Your enrollment visit will occur at your prenatal care clinic or Cincinnati Children's Hospital. Subsequent study visits will occur at Cincinnati Children's Schubert Research Center. There will be a home visit at 2 weeks of age, and there may be additional home visits each year if your child becomes infected with the flu.

#### 4. What are the risks of participating in this study?

. The only discomforts you and your child may experience are from blood draws and nasal swab collections.

#### 5. What are the benefits of participating?

· Positive flu test results will be made available to you and your childs doctor and can be used to quide medical care decisions. This study will increase knowledge of flu illness in children and possibly help prevent illness in the future.

#### **CONTACT US**

For more details or to join the IMPRINT study, contact the study coordinator at: 513-584-2585 researchob@uchealth.com

Principal Investigator Mary Allen Staat, MD, MPH

#### **UC Site Principal Investigator** Emily DeFranco, DO

The research study has been reviewed by CCHMC IRB. IRB approval number: 2019-0629

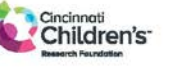

*<u>W</u>* Health. IN SCIENCE LIVES HOPE.

#### $Q9/18$

10725

### **W** Health.

#### **INFLUENZA IMPRINT STUDY**

Defining the Impact of Initial Influenza Exposure on Immunity in Infants

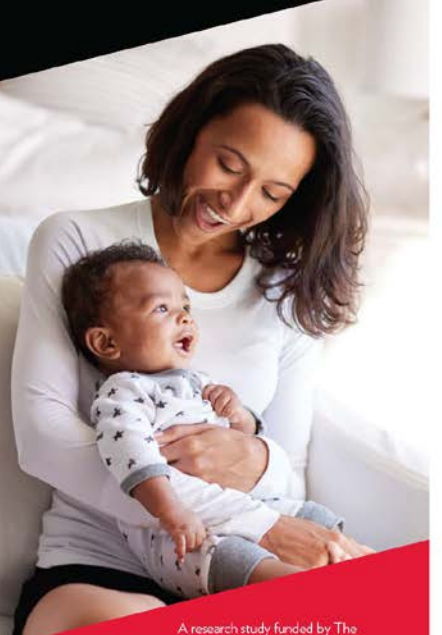

National Institutes of Health (NIH)

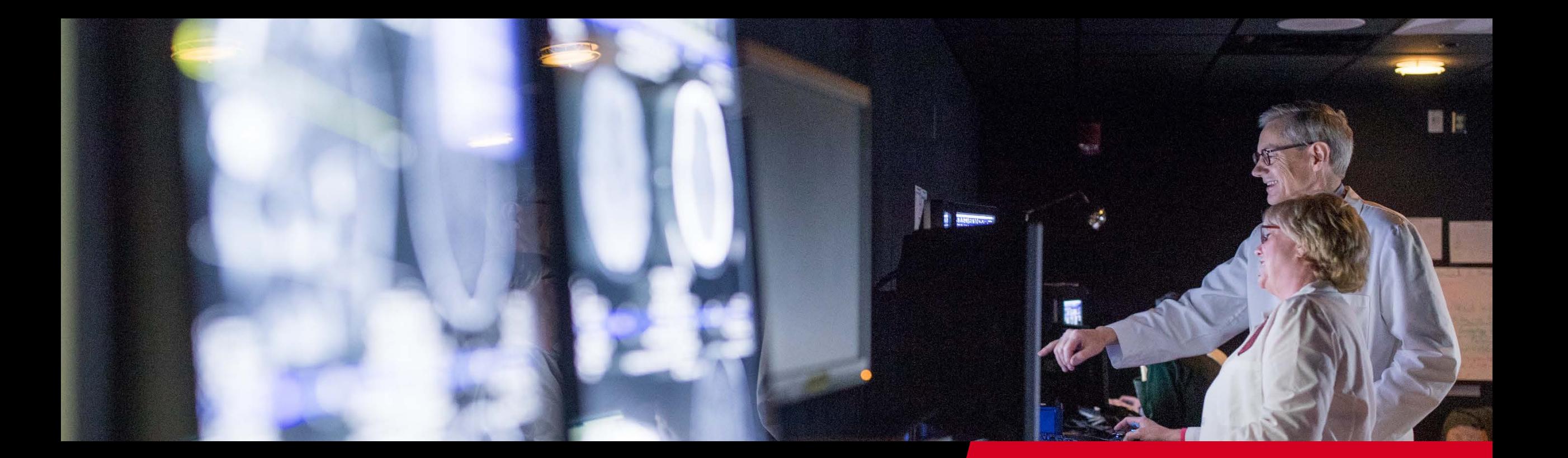

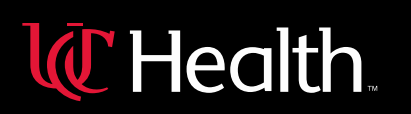

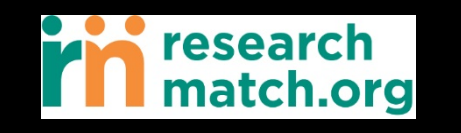

**ResearchMatch Overview**

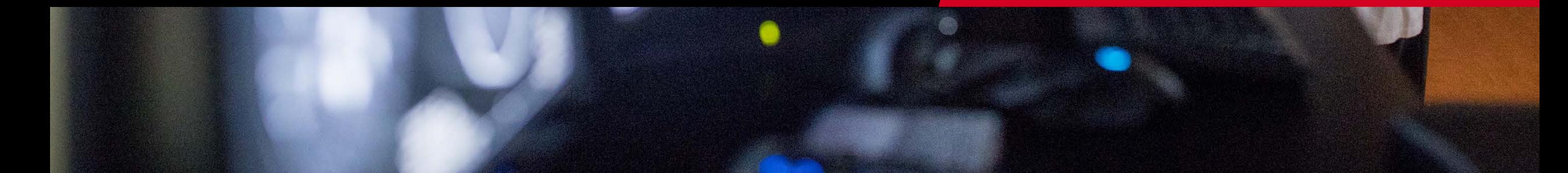

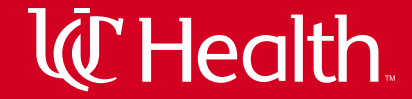

# **ResearchMatch Overview**

- Hosted by Vanderbilt University Medical Center
- Funded by the National Institutes of Health
- Free online recruitment platform
- Matches potential participants with Clinical Research Studies throughout the United States

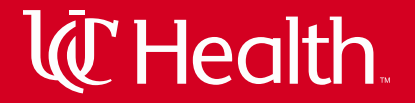

- **Researcher:** person who has been given access to use ResearchMatch.org for recruitment.
- **Institutional Liaison:** person at your institution who reviews your access into the ResearchMatch system
- **Feasibility Access:** An access level that allows researchers to conduct searches on ResearchMatch for informational purposes only. The researcher does not need an IRB approved study.
- **Recruitment Access:** An access level that allows researchers to use ResearchMatch for contacting potential volunteers. The researcher must have an IRB approved study and an IRB approved contact message.
- **Contact Message:** The information a researcher sends through the ResearchMatch system to potential volunteers.

### **Process Overview**

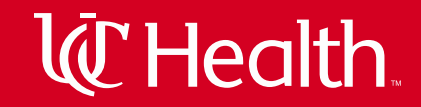

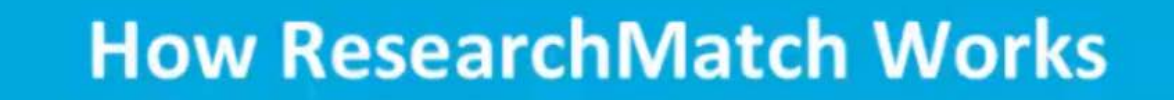

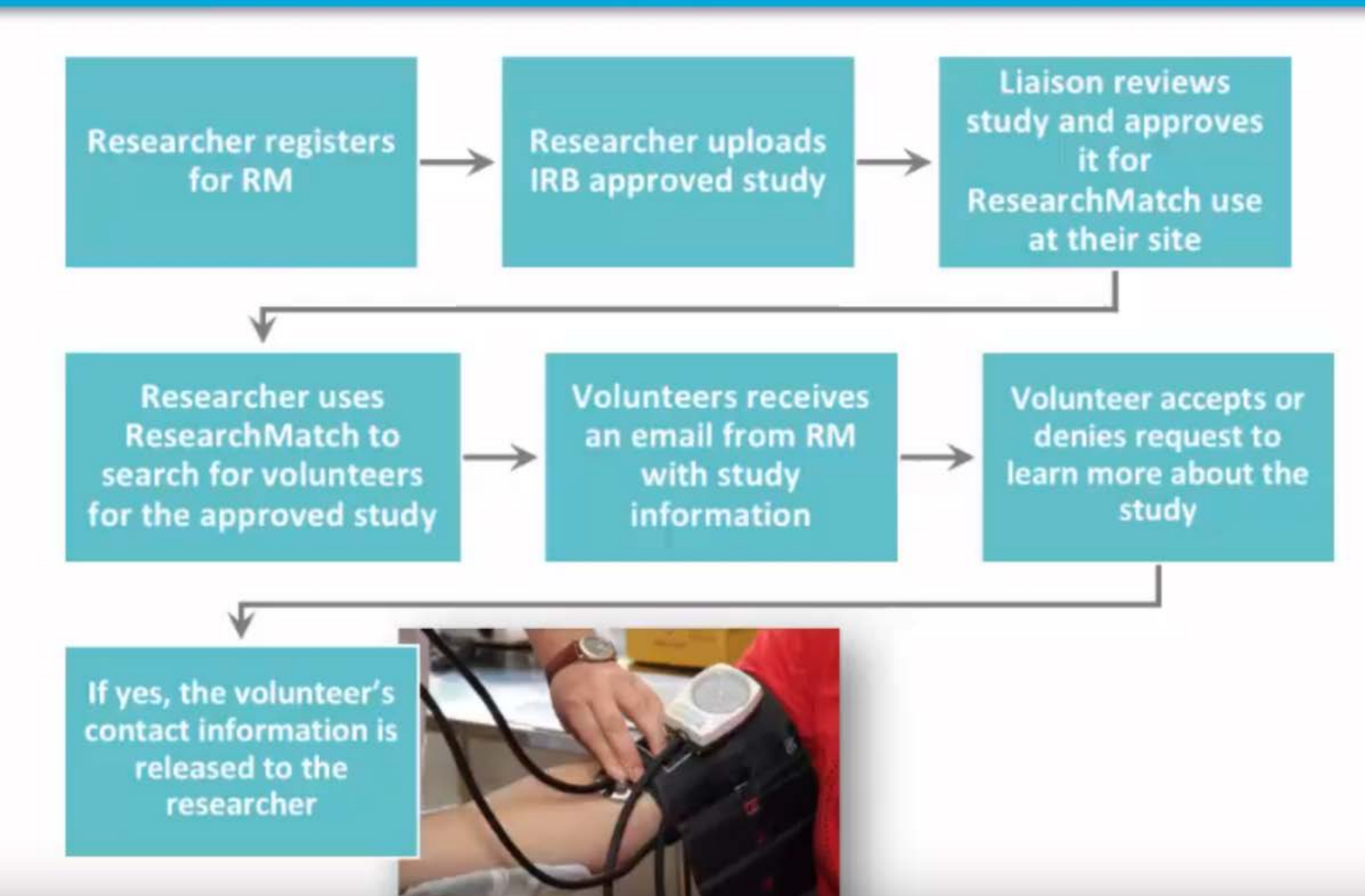

### **Researcher Registration Process**

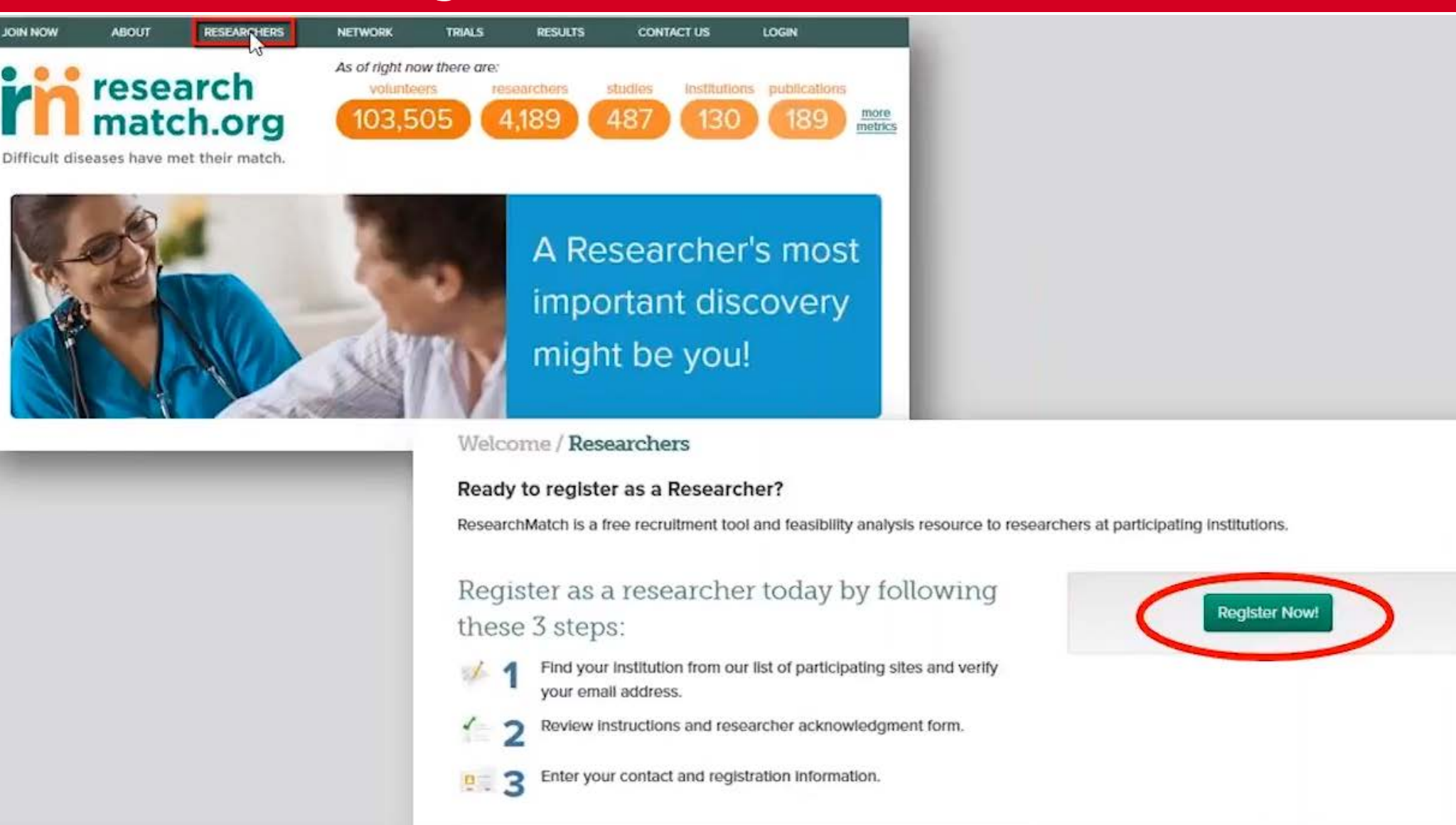

What happens once I sign up? Please visit our Researcher FAQ page for more details.

**l***C* Health

## **Researcher Registration Process**

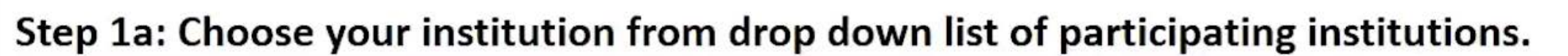

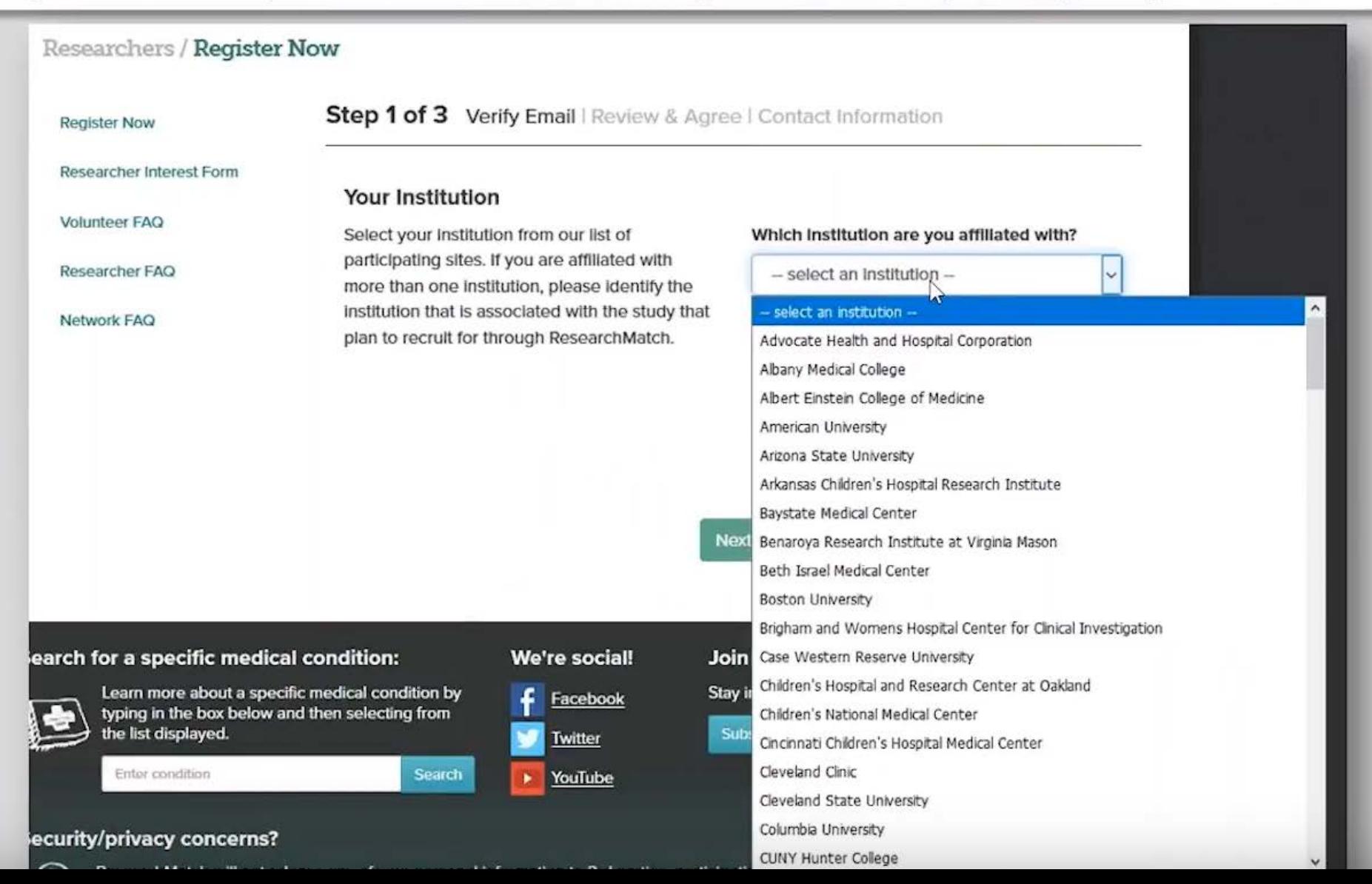

# **W** Health

# **Researcher Registration Process**

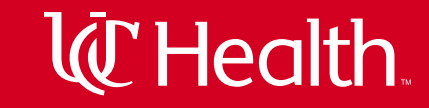

### Step 1b: Enter valid institutional email address

### Researchers / Register Now

**ResearchMatch** 

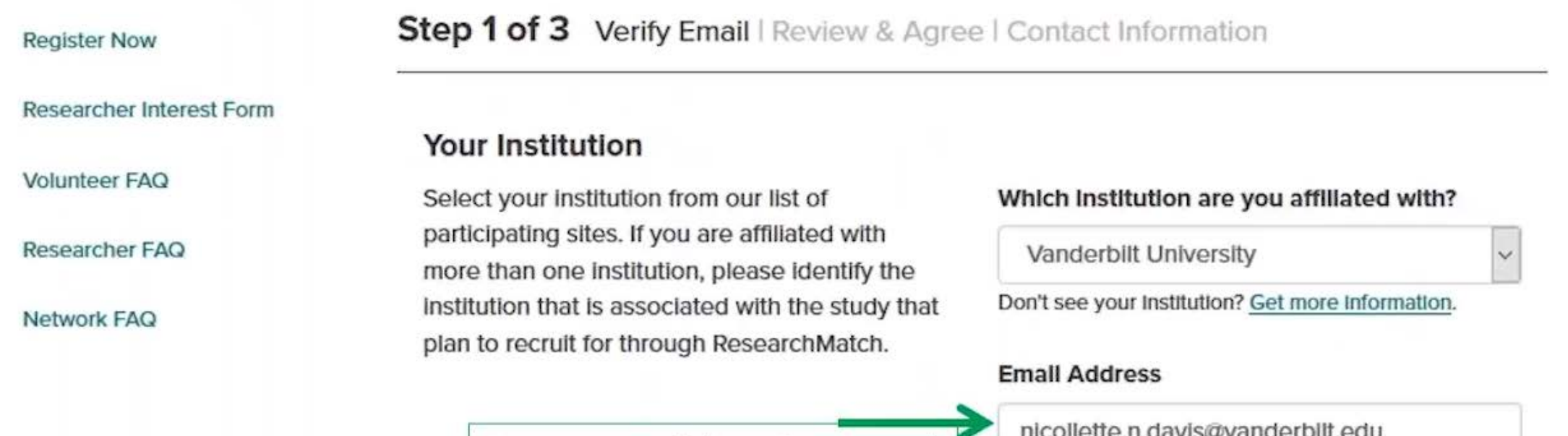

Correct email domain entered

You must use your email address from your institution.

## **Researcher Registration Process**

### Step 1c: Researcher receives validation email. Enter verification code sent in email on the RM website.

### Researchers / Register Now **Step 1 of 3** Verify Email | Review & Agree | Contact Information **Register Now** Researcher Interest Form Thank you for completing the first step of registration as a researcher. An email will be sent to your email address in the next few minutes containing instructions for continuing the registration **Volunteer FAQ** process. **Researcher FAQ** You can close this browser window and follow the link in the email, or paste the verification code into the box below. **Network FAQ** Verification code: 4d32265435 Continue Greetings from ResearchMatch! You are receiving this message because someone initiated the reserve existration process at ResearchMatch for this email address. To continue with the registration process, enter this verification coller 4d32265435 Or, click on the following link: https://www.researchmatch.org/researchers/register/review?signup=4d32265435 You must complete the registration process within the next two hours. If you did not initiate this request, you can ignore this email. Think you have received this message in error? Please Contact Us

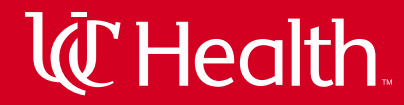

Site Instructions

Notification Distribution L

Return Home

## **Researcher Registration Process**

### Step 2: Researcher agrees to Site Instructions and Researcher Acknowledgement Form

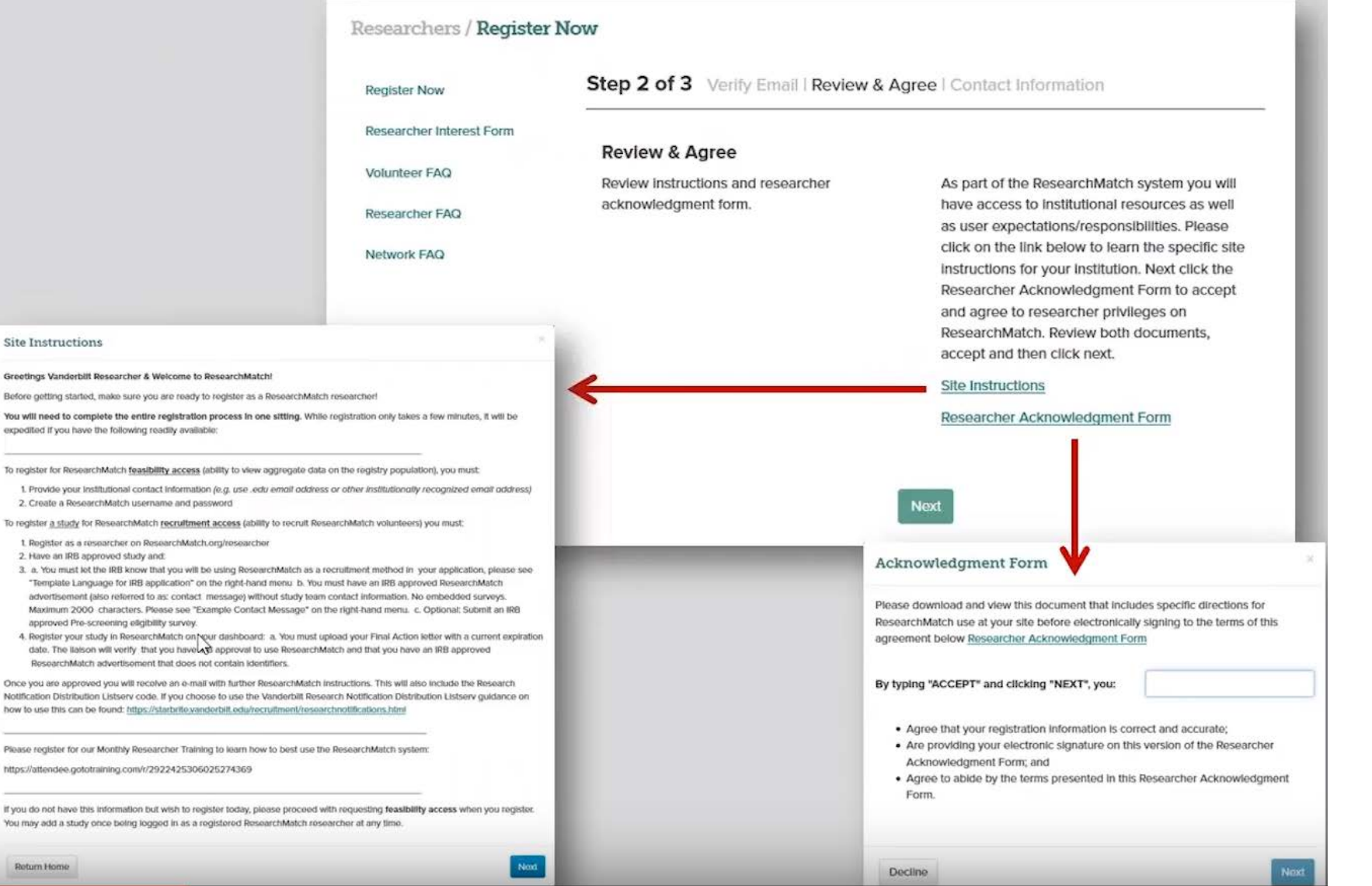

## **Researcher Registration Process**

### RESEARCHMATCH RESEARCHER ACKNOWLEDGEMENT FORM

### **Vanderbilt University**

In order to utilize ResearchMatch, also known as the National Recruitment Registry Project, for the purposes of conducting a feasibility analysis or participant recruitment, I have read and acknowledged the following terms:

- I understand that my first point of contact is the Institutional Liaison associated with my university/center for matters related to ResearchMatch.
- In order to recruit potential research participants through ResearchMatch, I understand that I must have an active, approved IRB study throughout the entirety of my recruitment efforts and be either:
	- <sup>o</sup> 1) The Principal Investigator (PI) associated with the identified study; or
	- ° 2) A recruitment proxy that has been authorized by the PI for recruiting patients as defined in the Institutional Review Board (IRB) approved proposal for the identified study.
- I understand that the applicable rules, regulations, policies and procedures imposed by my local IRB will be applicable throughout the entire recruitment process.
- I agree that any communications with volunteers via ResearchMatch will utilize content and/or recruitment language, with the removal of direct study contact information, which has been approved by my local IRB.
- · I understand that no volunteer contacted through ResearchMatch is obligated to respond to my initial recruitment messages sent through ResearchMatch or participate in any study.
- · I agree to treat volunteer's personally-identifiable data obtained from ResearchMatch as confidential information to be used solely for the purposes of recruitment of volunteers into my IRB approved study for which the volunteer has authorized release of their contact information.
- I agree to immediately report any misuse of username & password to access ResearchMatch immediately to my Institutional Liaison.
- I understand that my privileges for utilizing ResearchMatch may be suspended at any time by my Institutional Liaison due to suspected misconduct or failure to abide by terms regarding confidentiality and security of Volunteer Data from ResearchMatch as outlined in the Master Institutional Registry Agreement signed by my institution and this Researcher Acknowledgment Form.
	- ° I may appeal the deactivation of my account in writing within thirty (30) days to my Institutional Liaison.

![](_page_21_Picture_17.jpeg)

## **Researcher Registration Process**

![](_page_22_Picture_2.jpeg)

### **Step 3: Researcher registers contact information**

![](_page_22_Picture_17.jpeg)

# **Researcher Registration Process**

**ResearchMatch** 

**l** Health

Step 4: Researcher is now redirected to their dashboard with feasibility access only. Welcome email is sent to researcher and Liaison is copied.

![](_page_23_Picture_21.jpeg)

# **ResearchMatch Adding A New Study**

**Video Tutorials** 

How to perform a feasibility search

# **l** Health

![](_page_24_Figure_2.jpeg)

**Test Liaison** 

On your dashboard, you can click "add new study" when you have IRB approval for recruitment, are ready to upload the current IRB approval letter, and have an IRB approved contact message.

(623)732-7324

# ResearchMatch **Adding A New Study**

![](_page_25_Picture_1.jpeg)

### **Step 1** Specify role in IRB-approved study

Adding a study to your ResearchMatch Researcher profile involves a few steps. In order to have recruitment access for this study, please specify your role in the study as either the Principal Investigator (PI) or an individual who is authorized to recruit for the study. If you are not the PI, please enter in the PI's contact information as it appears on the IRB approval letter for this study. Please note: you can only add studies that are active and have existing IRB approval. If the study is exempt from IRB review, you must upload a document citing this exemption in the next step.

To review your specific institution's instructions for ResearchMatch access, please click here.

Please select the best option that describes how your name is listed on the IRB approval letter for this study:

- I am the Principal Investigator or a Co-Principal Investigator
- I am not the Principal Investigator or a Co-Principal Investigator

Please enter the contact information for this study's Principal Investigator (PI) or one of the Co-Principal Investigators as it is listed on the IRB approval letter for this protocol. If you do not know this information, you may not be authorized to utilize ResearchMatch for this study.

**PI First Name** 

#### **PI Last Name**

**PI Email** 

#### **PI Phone**

![](_page_25_Picture_13.jpeg)

![](_page_25_Figure_14.jpeg)

# ResearchMatch **Adding A New Study**

![](_page_26_Picture_1.jpeg)

#### Step 2 Tell us about your study

Please enter in information regarding the study that you wish to recruit for via ResearchMatch, including information regarding its IRB status and affiliation. This information will be routed for approval by your ResearchMatch Liaison upon completion or your study PI in the case you are entering informatino to recruit on their behalf, you will be notified via email on the outcome of your recruitment access request after it has been reviewed. Please note that you will have the opportunity to add additional studies or submit successful continuing review information via your researcher profile page.

Please enter the contact information for this study's Principal Investigator (PI) or one of the Co-Principal Investigators as it is listed on the IRB approval letter for this protocol. If you do not know this information, you may not be authorized to utilize ResearchMatch for this study.

![](_page_26_Picture_73.jpeg)

 $NCT#$ 

#### Study Title (as written on the IRB approval letter)

#### Contact Type <sup>O</sup>

Recruitment Survey Only

#### Study Type <sup>O</sup>

- select a study type --

#### Recruitment population of interest for this protocol? @

- select a category --

#### Can this protocol be categorized as rare disease research?  $\boldsymbol{\Theta}$

- select a choice -

[Optional] Please describe which IRB at your institution reviewed this study @

Upload IRB Letter of Approval @

Choose File No file chosen

![](_page_26_Picture_74.jpeg)

# **ResearchMatch Adding A New Study**

#### Step 2 Tell us about your study

Please enter in information regarding the study that you wish to recruit for via ResearchMatch, including information regarding its IRB status and affiliation. This information will be routed for approval by your ResearchMatch Liaison upon completion or your study PI in the case you are entering informatino to recruit on their behalf, you will be notified via email on the outcome of your recruitment access request after it has been reviewed. Please note that you will have the opportunity to add additional studies or submit successful continuing review information via your researcher profile page.

Please enter the contact information for this study's Principal Investigator (PI) or one of the Co-Principal Investigators as it is listed on the IRB approval

![](_page_27_Picture_80.jpeg)

Upload IRB Letter of Approval @

Choose File No file chosen

Researcher must select either **Recruitment** or **Survey**.

**Recruitment** is for studies that will require the Volunteer to complete study visits.

**Survey** is for studies that will only involve collection of data through an electronic survey instrument.

**la Health** 

# ResearchMatch **Adding A New Study**

# **W** Health

#### Step 2 Tell us about your study

Please enter in information regarding the study that you wish to recruit for via ResearchMatch, including information regarding its IRB status and affiliation. This information will be routed for approval by your ResearchMatch Liaison upon completion or your study PL in the case you are entering informating to recruit on their behalf, you will be notified via email on the outcome of your recruitment access request after it has been reviewed. Please note that you will have the opportunity to add additional studies or submit successful continuing review information via your researcher profile page.

Please enter the contact information for this study's Principal Investigator (PI) or one of the Co-Principal Investigators as it is listed on the IRB approval letter for this protocol. If you do not know this information, you may not be authorized to utilize ResearchMatch for this study.

#### IRB #  $\Theta$

IRB # (confirm)

#### NCT#

#### Study Title (as written on the IRB approval letter)

#### Contact Type <sup>O</sup>

Recruitment Survey Only

#### Study Type <sup>O</sup>

- select a study type --

#### Recruitment population of interest for this protocol?  $\Theta$

- select a category -

Can this protocol be categorized as rare disease research? @

- select a choice -

[Optional] Please describe which IRB at your institution reviewed this study @

Upload IRB Letter of Approval @

Choose File No file chosen

Currently you may upload only **one** document.

You will need to merge your IRB approval letter and IRB approved message into a single file before uploading.

This step will soon be changing to have two separate prompts- one for the IRB approval and one for the IRB approved contact message.

# ResearchMatch Adding A New Study

![](_page_29_Picture_1.jpeg)

#### Step 2 Tell us about your study

Please enter in information regarding the study that you wish to recruit for via ResearchMatch, including information regarding its IRB status and affiliation. This information will be routed for approval by your ResearchMatch Liaison upon completion or your study PI in the case you are entering informatino to recruit on their behalf, you will be notified via email on the outcome of your recruitment access request after it has been reviewed. Please note that you will have the opportunity to add additional studies or submit successful continuing review information via your researcher profile page.

Please enter the contact information for this study's Principal Investigator (PI) or one of the Co-Principal Investigators as it is listed on the IRB approval letter for this protocol. If you do not know this information, you may not be authorized to utilize ResearchMatch for this study.

#### IRB #  $\Theta$

IRB # (confirm)

#### NCT#

Study Title (as written on the IRB approval letter)

#### Contact Type <sup>O</sup>

Recruitment Survey Only

#### Study Type <sup>O</sup>

- select a study type --

Recruitment population of interest for this protocol?  $\Theta$ 

- select a category -

Can this protocol be categorized as rare disease research?  $\boldsymbol{\Theta}$ 

- select a choice -

[Optional] Please describe which IRB at your institution reviewed this study @

Upload IRB Letter of Approval @

Choose File No file chosen

Please note that your contact message cannot include any names, phone numbers, email addresses or websites.

If you have more than one message version, please combine all versions and upload together

![](_page_29_Picture_22.jpeg)

# **ResearchMatch Adding A New Study**

#### Step 2 Tell us about your study

Please enter in information regarding the study that you wish to recruit for via ResearchMatch, including information regarding its IRB status and affiliation. This information will be routed for approval by your ResearchMatch Liaison upon completion or your study PI in the case you are entering informatino to recruit on their behalf, you will be notified via email on the outcome of your recruitment access request after it has been reviewed. Please note that you will have the opportunity to add additional studies or submit successful continuing review information via your researcher profile page.

Please enter the contact information for this study's Principal Investigator (PI) or one of the Co-Principal Investigators as it is listed on the IRB approval letter for this protocol. If you do not know this information, you may not be authorized to utilize ResearchMatch for this study.

#### IRB #  $\Theta$

IRB # (confirm)

#### NCT#

Study Title (as written on the IRB approval letter)

#### Contact Type <sup>O</sup>

Recruitment Survey Only

#### Study Type <sup>O</sup>

- select a study type --

#### Recruitment population of interest for this protocol?  $\Theta$

- select a category -

#### Can this protocol be categorized as rare disease research?  $\boldsymbol{\Theta}$

- select a choice -

#### [Optional] Please describe which IRB at your institution reviewed this study @

#### Upload IRB Letter of Approval @

Choose File No file chosen

### **REMEMBER:**

Your IRB letter must be a current letter from the IRB of record, that clearly indicates:

- 1. The IRB number of this study
- 2. The IRB expiration date of this study
- 3. Study Title
- 4. Evidence that this study has been approved
- 5. First and last name of the PI

![](_page_30_Picture_26.jpeg)

![](_page_30_Picture_28.jpeg)

## **Adding A New Study**

![](_page_31_Picture_2.jpeg)

After you have finished adding your study, you will receive a confirmation email.

info@researchmatch.org

ResearchMatch: Thank you for registering as a researcher at Researchmatch.org

To Mergen, Lauren

Thank you for registering your study in ResearchMatch.org.

Your request has been routed to the Principal Investigator (PI) that you listed for this study. Your PI must authorize this access before it will be routed to your site's Institutional Liaison for review and confirmation. You will be notified by email once your Liaison has reviewed your request.

Notification of future action: Please note that you will not have recruitment access until you click the accept link that will be available in the confirmation email should both your PI and your Institutional Liaison approve your request. As such, please do not disregard any future messages from ResearchMatch.

## **Adding A New Study**

![](_page_32_Picture_2.jpeg)

### PI receives an email to allow the proxy researcher access.

PI must click AUTHORIZE ACCESS in the body of the email rather than responding to email.

![](_page_32_Picture_27.jpeg)

This is a two step process! Clicking AUTHORIZE ACCESS will bring the PI to RM site where they will click "yes" to authorize access for the final step. The PI does not need to login.

## **Adding A New Study**

![](_page_33_Picture_2.jpeg)

Difficult diseases have met their match.

### **Thank You!**

You have approved a researcher, Kathy Edson, for access to this study: This is a test(IRB#: TesT123).

After PI clicks yes the researcher that was approved appears with the corresponding IRB#:

**W** Health

## **Adding A New Study**

#### Thu 12/17/2015 10:50 AM

info@researchmatch.org

ResearchMatch: Dianne Rosenberry - ResearchMatch access for study #144563: PI Verification Reguired

o Rosenberry, Dianne

If there are problems with how this message is displayed, click here to view it in a web browser.

You are receiving this message because the individual listed below has registered the following study in ResearchMatch.org and has listed you as the Principal Investigator (PI). ResearchMatch.org has been designed to allow any recruitment personnel (i.e. Key Study Personnel, recruitment core staff) independent of the PI to register on the site in order to recruit for study volunteers.

PI authorization for this individual to recruit for your study is required.

Your authorization is a two-step process. You will need to click Authorize Access below AND again when redirected to the ResearchMatch.org website.

Please review the following information submitted by this individual and verify whether or not they have your approval to recruit for THIS study:

#### **Access Requested**

Name: Dianne Rosenberry Department: ResearchMatch Title: Coordinator Email: <u>nik.nikhassan@vanderbilt.edu</u> Phone: (615)343-9590 Study Title (IRB #): Test (IRB#144563) Description: N/A Study Type: Applied Social Research

Once your recruitment access request is confirmed, you will receive an email to self-validate

If you authorize this individual to have access, please select the Authorize button below. This will automatically route this individual's request for approval to your site's institutional Liaison.

If you do not authorize this individual to have access, please select Deny. This will notify the individual that the PI listed for the study has denied their access request.

**Authorize Access or Deny Access** 

Thank you, ResearchMatch.org

Until you act upon this request, you will not have recruitment access for this study

For more information regarding ResearchMatch, please visit our site at http://www.researchmatch.org. If you have any questions regarding this message, please submit a question via our Contact Page.

**W** Health

## **Adding A New Study**

![](_page_35_Picture_2.jpeg)

![](_page_35_Picture_3.jpeg)

Difficult diseases have met their match.

#### Researchers / Dashboard

Welcome Michael, thank you for your contributions to ResearchMatch as a Researcher at Vanderbilt University

![](_page_35_Picture_81.jpeg)

![](_page_35_Picture_82.jpeg)

![](_page_35_Picture_83.jpeg)

No current notifications

Education

Register for monthly training

**Site Instructions Researcher FAQ** 

**Video Tutorials** How to perform a feasibility search How to perform a recruitment search

![](_page_35_Picture_84.jpeg)

Profile Last updated on 08/29/2016

**Edit contact information** Change your password

![](_page_36_Picture_0.jpeg)

![](_page_36_Picture_1.jpeg)

![](_page_36_Picture_2.jpeg)

**ResearchMatch Volunteer Search Live Demonstration**

![](_page_36_Picture_4.jpeg)

![](_page_37_Picture_1.jpeg)

**Enrollment Continuum- Recruitment Studies**

Message for "Not Eligible" Volunteers

![](_page_37_Picture_4.jpeg)

Thank you for your willingness to get involved in research! Volunteers like you are the ones who help make research a success. Looks like the study you were interested in from The Ohio State University may not be a match for you, but we encourage you to stay involved. There are more opportunities to participate in research around the corner and we are confident one of them will be a match for you!

Remember, by volunteering you are helping to make a difference and without people like you discovery would not be possible.

## **Enrollment Continuum- Survey Studies**

Researchers / Study - IRB# t031031

![](_page_38_Picture_24.jpeg)

**l** Health

### Contact

# **Miranda Gulasy**

Clinical Research Recruitment and Relationship Administrator Research Match Liaison

[Miranda.Gulasy@UCHealth.com](mailto:Miranda.Gulasy@UCHealth.com) [Gulasymm@mail.uc.edu](mailto:Gulasymm@mail.uc.edu) 513-585-8215

# **l** Health

![](_page_39_Picture_5.jpeg)